# **Matlab Workshop MFE 2006 Lecture 1**

Stefano Corradin

Peng Liu

http://faculty.haas.berkeley.edu/peliu/computing

### Introduction:

- Peng Liu: [peliu@haas.berkeley.edu](mailto:peliu@haas.berkeley.edu) (1)
- **Stefano Corradin:** [corradin@haas.berkeley.edu](mailto:corradin@haas.berkeley.edu) (2-4)
- F **The MathWorks documentation page**

**<http://www.mathworks.com/access/helpdesk/help/helpdesk.html>**

Download Materials:

http://faculty.haas.berkeley.edu/peliu/

**computing** 

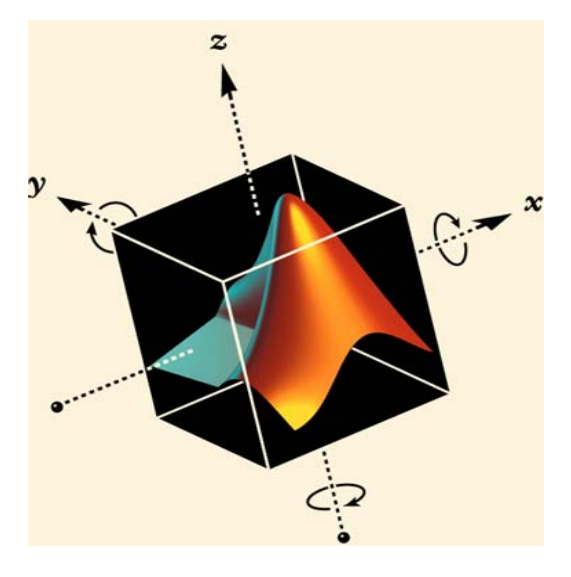

## What is MatLab?

#### $\Box$ What is MATLAB?

- $\Box$  MATLAB is a computer program that combines computation and visualization power that makes it particularly useful for engineers.
- □ MATLAB is an executive program, and a script can be made with a list of MATLAB commands like other programming language.
- $\mathbb{R}^3$  MATLAB Stands for MATrix LABoratory.
	- $\Box$  The system was designed to make matrix computation particularly easy.
- $\Box$  The MATLAB environment allows the user to:
	- $\Box$ manage variables
	- $\Box$ import and export data
	- $\Box$ perform calculations
	- $\Box$ generate plots
	- $\Box$ develop and manage files for use with MATLAB.

#### MATLAB Environment

#### To start MATLAB: START  $\rightarrow$  PROGRAMS  $\rightarrow$  PhD & MFE Applications  $\rightarrow$ MATLAB 7.1

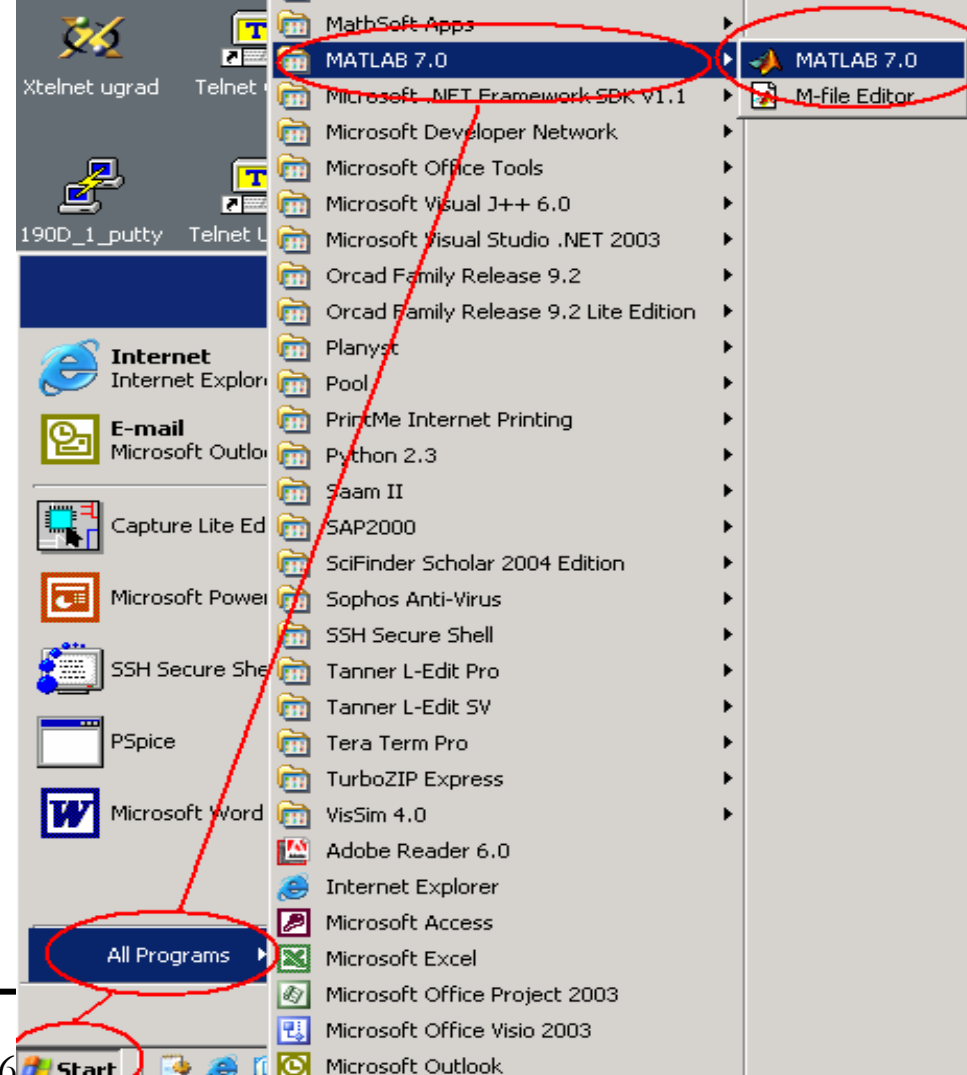

Haas School of Business, Berkeley, MFE 2006. Start о

# Display Windows

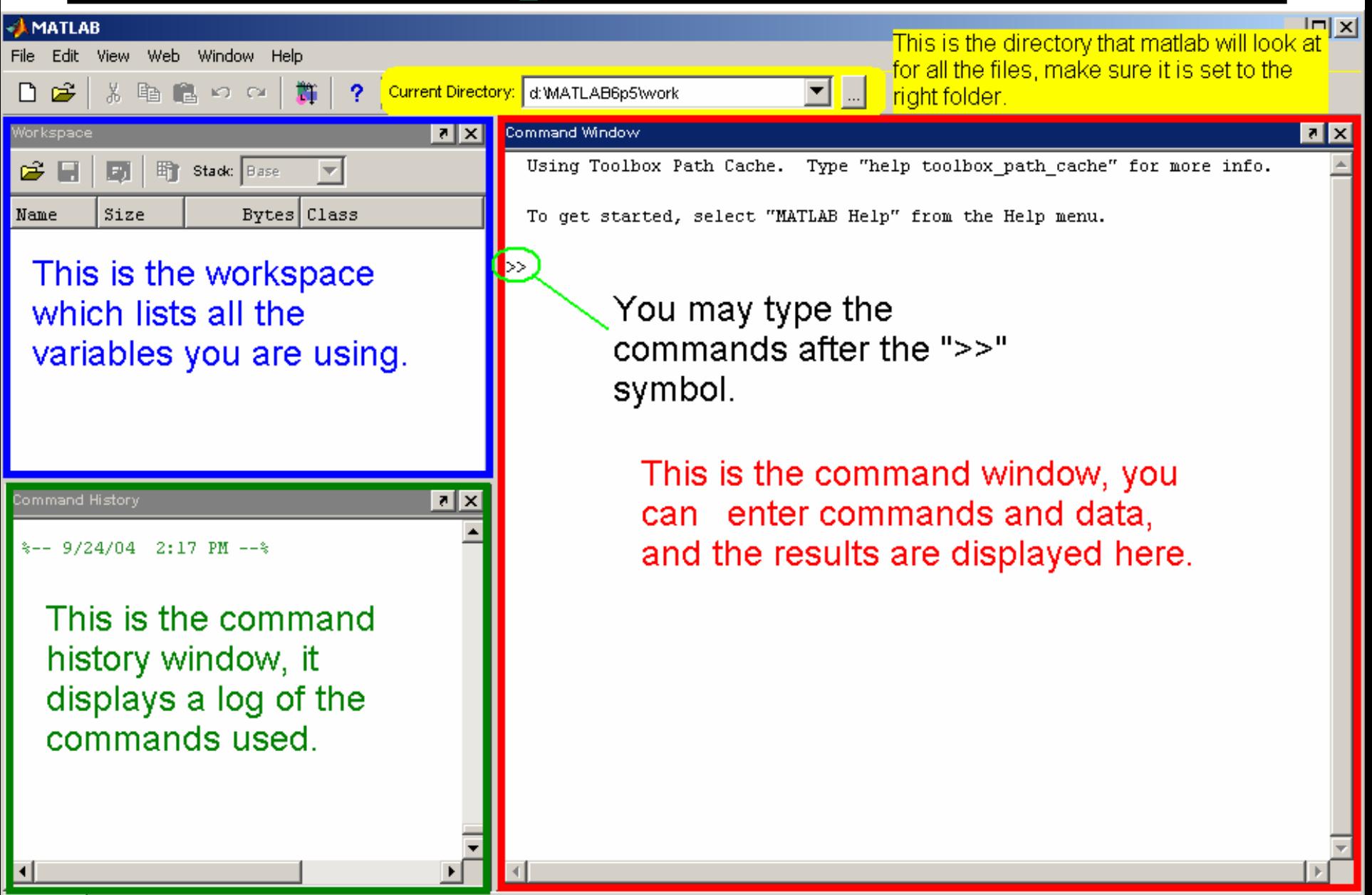

**∜A** Start

Display Windows (con'<sup>t</sup> … )

- Graphic (Figure) Window
	- Displays plots and graphs
	- □ Created in response to graphics commands.
- M-file editor/debugger window
	- □ Create and edit scripts of commands called Mfiles.

# Getting Help

- H type one of following commands in the command window:
	- $\Box$ **help** – lists all the help topic
	- $\Box$ **help** *topic* – provides help for the specified topic
	- $\Box$  **help** *command* – provides help for the specified command
		- **help help** provides information on use of the help command
	- $\Box$ **helpwin** – opens a separate help window for navigation
	- $\Box$ **lookfor** *keyword –* Search all M-files for *keyword*
- П Google "MATLAB helpdesk"
- П Go to the **[online HelpDesk](http://www.mathworks.com/access/helpdesk/help/helpdesk.html)** provided by www.mathworks.com

Basic Syntax

- Variables
- Vectors
- **Ratagerians**
- **Natrices**
- Solutions to Systems of Linear Equations.

## Variables

- П Variable names:
	- $\Box$ Must start with a letter
	- $\Box$ May contain only letters, digits, and the underscore "..."
	- $\Box$ Matlab is case sensitive, i.e. one & OnE are different variables.
	- $\Box$ Matlab only recognizes the first 31 characters in a variable name.
- M. Assignment statement:
	- $\Box$ *Variable = number;*
	- $\Box$ *Variable = expression;*
- $\mathcal{L}_{\text{max}}$  Example:
	- $>> A = 1234$ ;  $\geq$  a = 1234  $a =$ 1234

NOTE: when a semi-colon ";" is placed at the end of each command, the result is not displayed.

#### Variables (con'<sup>t</sup> … )

П Special variables:

- $\Box$ **ans** : default variable name for the result
- $\Box$ **pi**:  $\pi$  = 3.1415926…………
- $\Box$ **eps**: <sup>∈</sup> = 2.2204e-016, smallest amount by which 2 numbers can differ.
- $\Box$ **Inf** or **inf** : ∞, infinity
- □ **NaN** or **nan**: not-a-number
- П Commands involving variables:
	- $\Box$ **who**: lists the names of defined variables
	- $\Box$ **whos**: lists the names and sizes of defined variables
	- $\Box$  **clear**: clears all varialbes, reset the default values of special variables.
	- **clear** *name*: clears the variable *name*
	- **clc**: clears the command window
	- $\Box$ **clf**: clears the current figure and the graph window.

### Vectors

- A row vector in MATLAB can be created by an explicit list, starting with a left bracket, entering the values separated by spaces (or commas) and closing the vector with a right bracket.
- П A column vector can be created the same way, and the rows are separated by semicolons.
- П To input a matrix, you basically define a variable. For a matrix the form is: variable name =  $\sharp$ , #, #; #, #, #; #, #; ....

```
П
    Example:
   >> x = [0 \ 0.25^* \text{pi} \ 0.5^* \text{pi} \ 0.75^* \text{pi} \ \text{pi}]x =0 0.7854 1.5708 2.3562 3.1416>> y = [ 0; 0.25*pi; 0.5*pi; 0.75*pi; pi ]
   V =\Omega0.78541.57082.35623.1416x is a row vector.y is a column vector.
                     1st row 2nd row 3rd row
```

```
Vectors (con't
               …
                  )
```
- $\overline{\phantom{a}}$  Vector Addressing – A vector element is addressed in MATLAB with an integer index enclosed in parentheses.
- $\mathcal{L}_{\mathcal{A}}$ Example:

```
>> x(3)ans =1.5708
```
 $\leftarrow$  3<sup>rd</sup> element of vector x

■ The colon notation may be used to address a block of elements.

```
(start : increment : end)
```
start is the starting index, increment is the amount to add to each successive index, and end is the ending index. A shortened format (start : end) may be used if increment is 1.

■ Example:

```
\leftarrow 1st to 3<sup>rd</sup> elements of vector x
>> x(1:3)ans =0 0.7854 1.5708<del>MATLAB index starts at</del>
```
Vectors (con'<sup>t</sup> … )

#### Some useful commands:

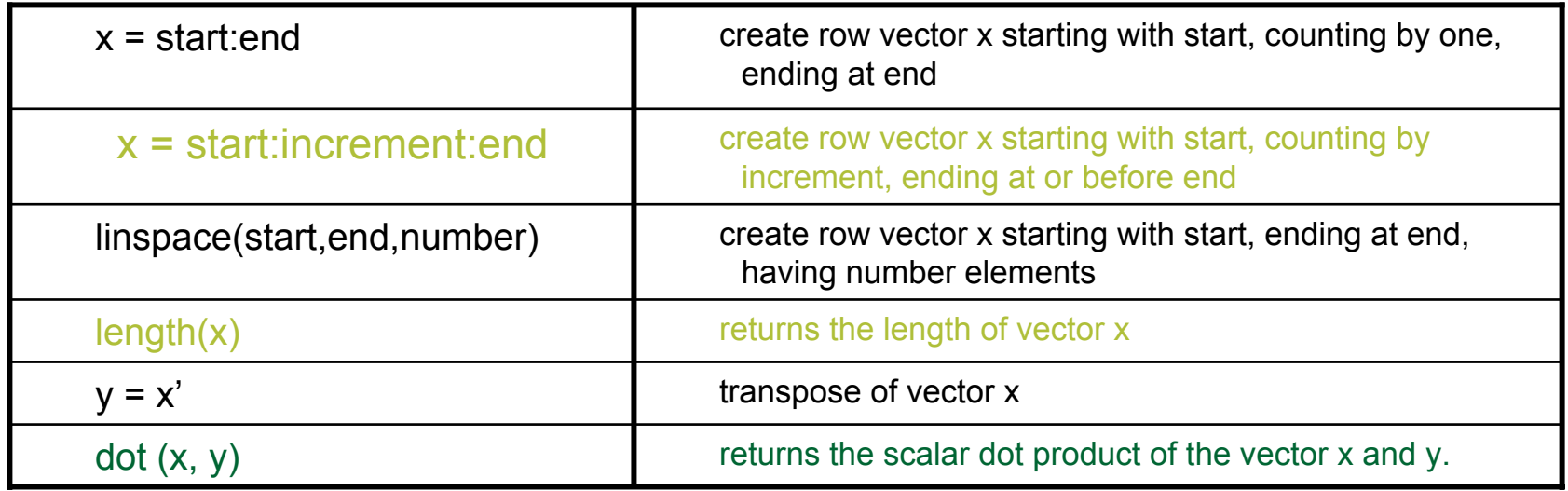

# Array Operations

Π **Scalar-Array Mathematics**

For addition, subtraction, multiplication, and division of an array by a scalar simply apply the operations to all elements of the array.

- **The State**  Example:
	- $\Rightarrow$  f = [ 1 2; 3 4]  $f =$ 1 23 4 $\Rightarrow$  g = 2<sup>\*</sup>f – 1  $g =$ 1 3

5 7

Each element in the array f is multiplied by 2, then subtracted by 1.

#### Array Operations (con'<sup>t</sup> … )

**Element-by-Element Array-Array Mathematics.**

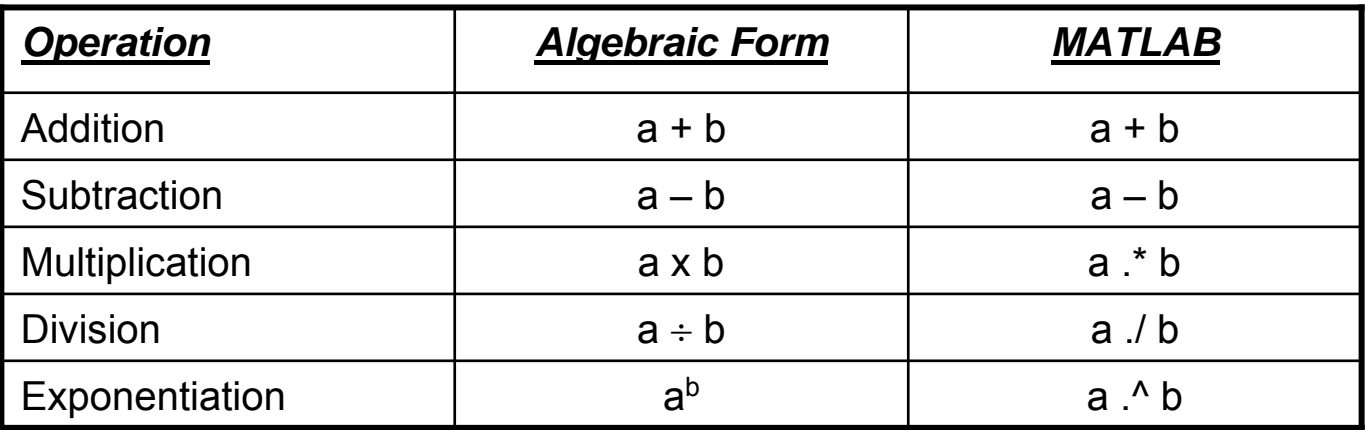

 $\overline{\phantom{a}}$ **Example:**

> $>> x = [ 1 2 3 ]$ ;  $>> y = [4 5 6];$  $>> z = x$  .\* y  $Z =$ 4 10 18

Each element in x is multiplied by the corresponding element in y.

## Matrices

- A Matrix array is two-dimensional, having both multiple rows and multiple columns, similar to vector arrays:
	- it begins with [, and end with ]
	- spaces or commas are used to separate elements in a row
	- **Semicolon or enter is used to separate rows.**

A is an m x n matrix.

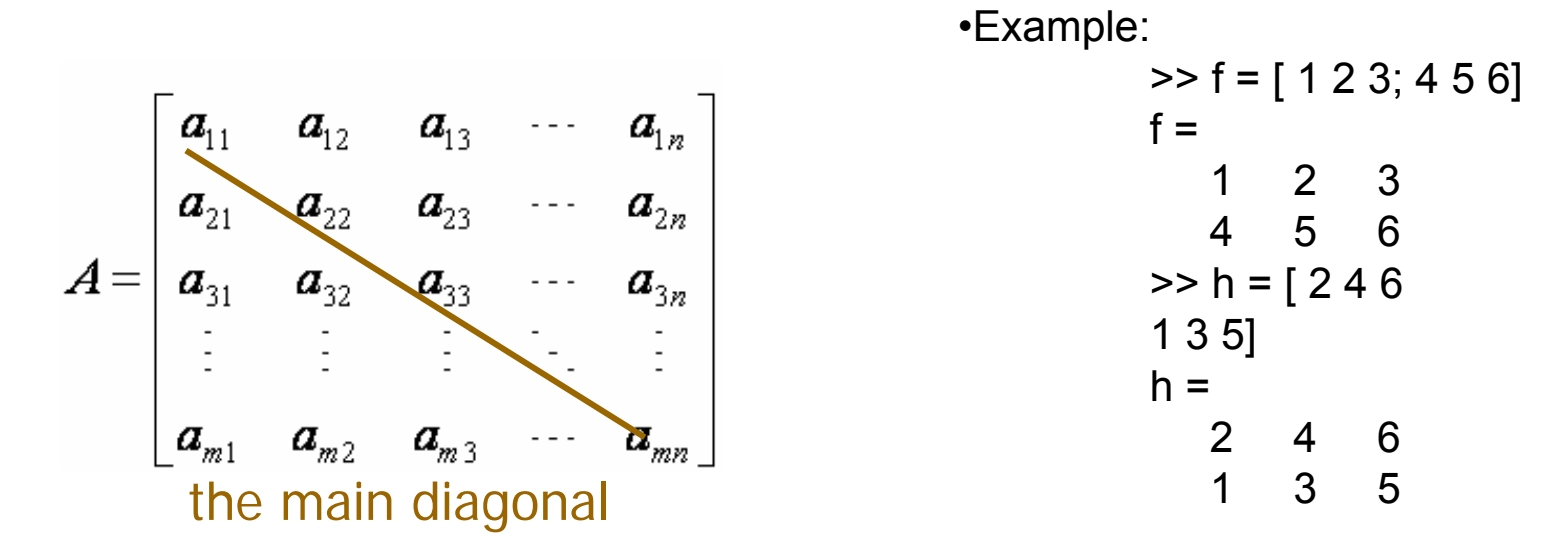

Matrices (con'<sup>t</sup> … )

- $\mathcal{C}^{\mathcal{A}}$  Matrix Addressing:
	- -- *matrixname(row, column)*
	- -- **colon** may be used in place of a row or column reference to select the entire row or column.

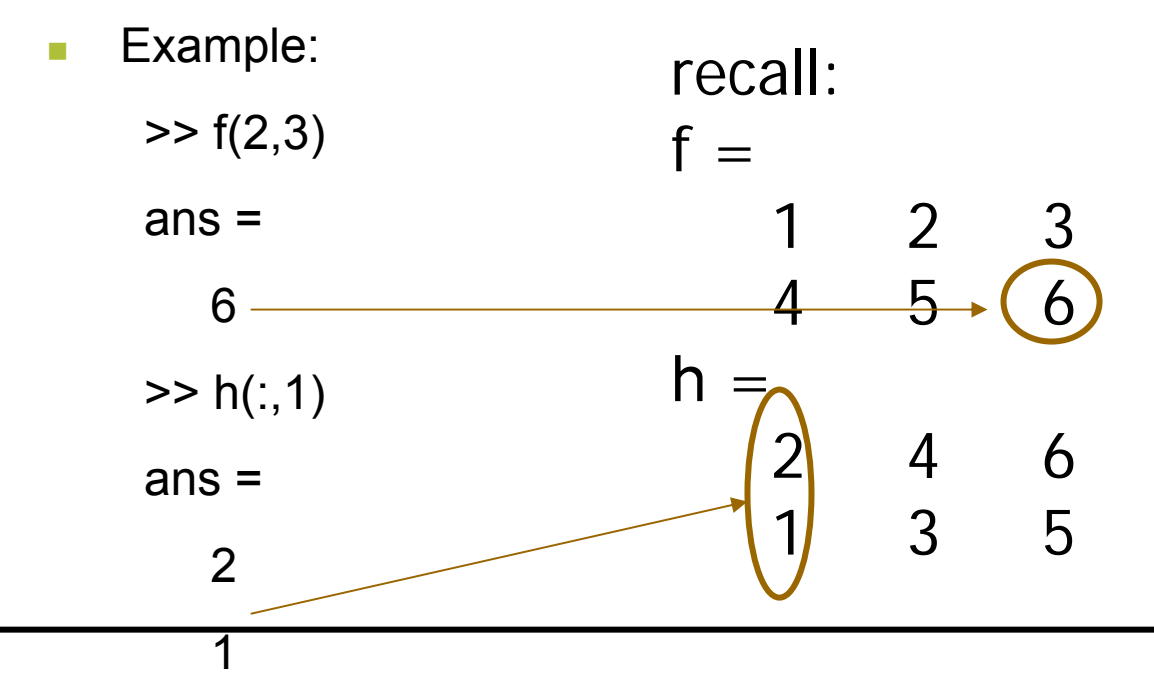

Matrices (con'<sup>t</sup> … )

#### Some useful commands:

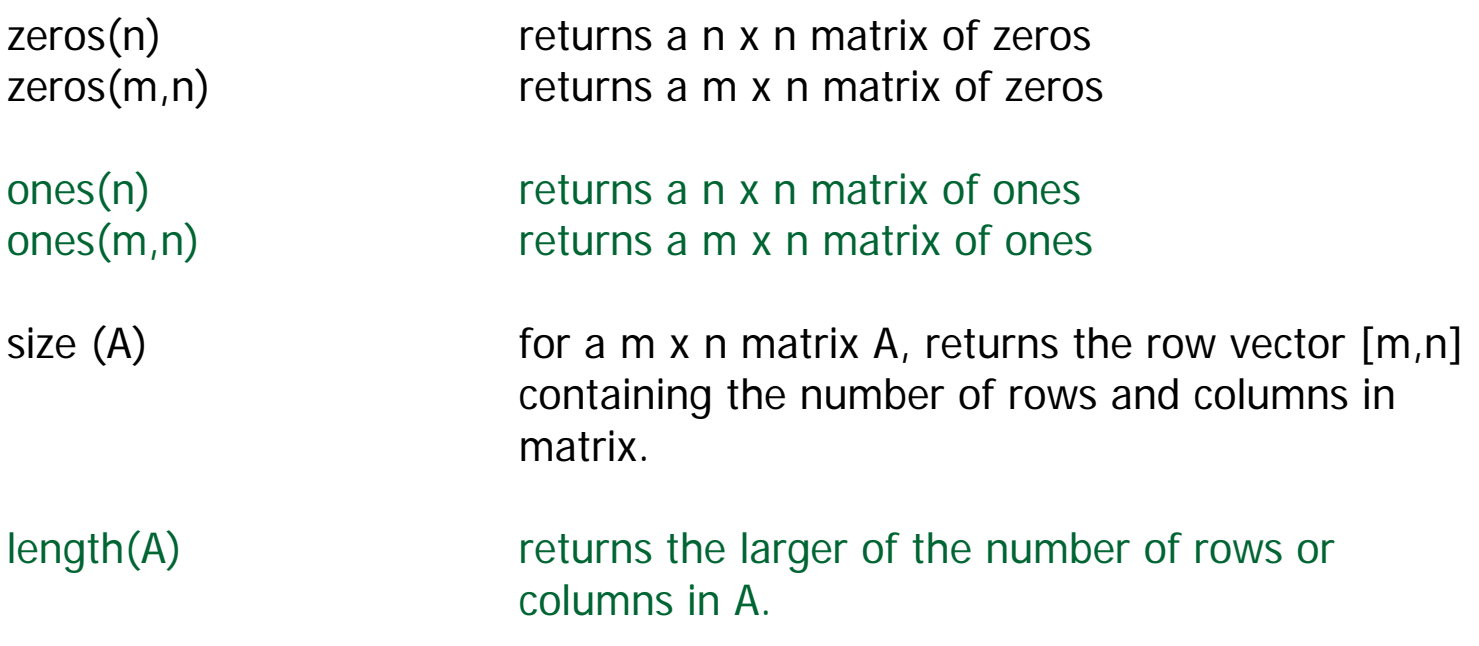

#### Matrices (con'<sup>t</sup> … )

#### more commands

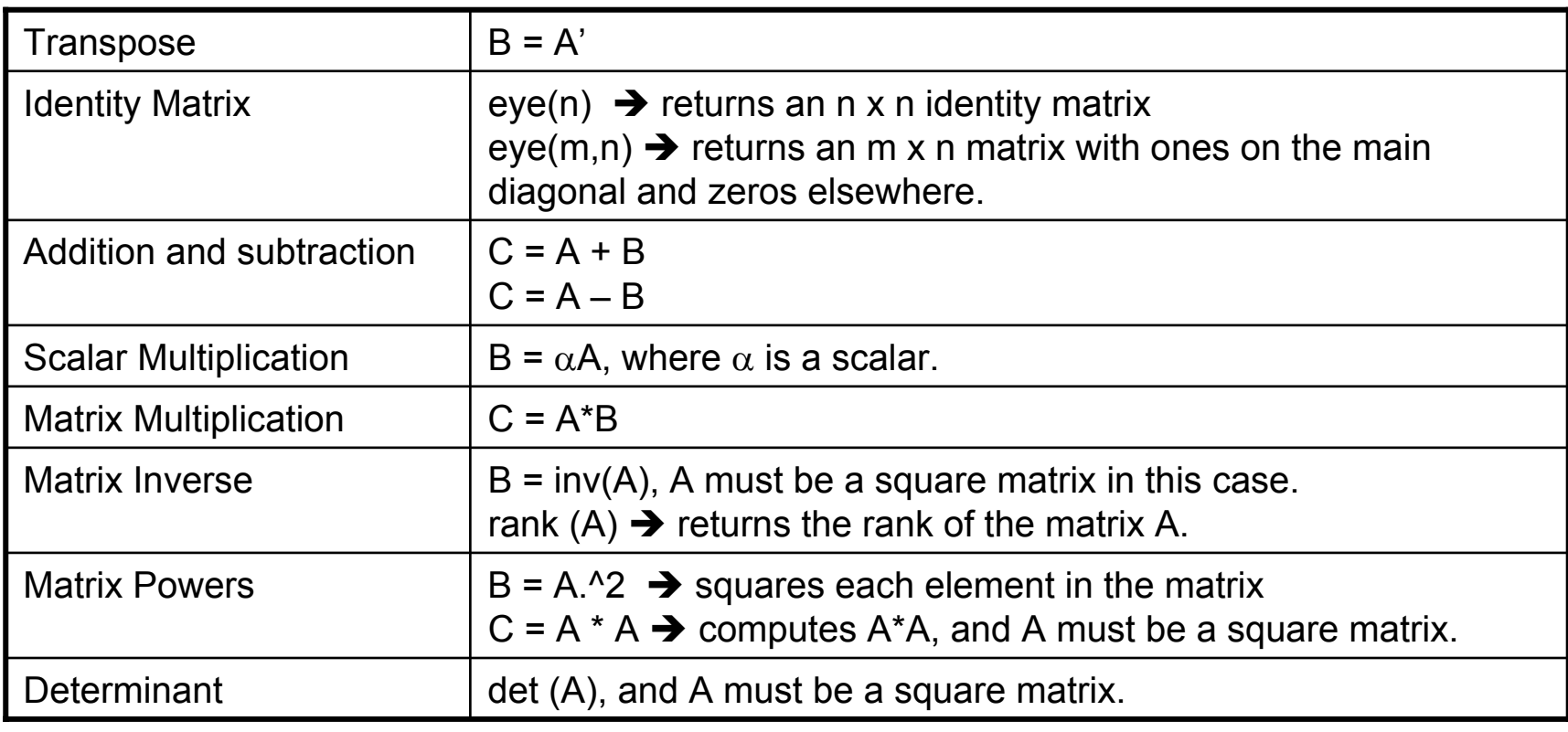

#### A, B, C are matrices, and m, n, α are scalars.

#### Solutions to Systems of Linear Equations

 $\overline{\phantom{a}}$ **Example**: a system of 3 linear equations with 3 unknowns  $(x_1, x_2, x_3)$ :

$$
3x1 + 2x2 - x3 = 10
$$
  
\n
$$
-x1 + 3x2 + 2x3 = 5
$$
  
\n
$$
x1 - x2 - x3 = -1
$$

Let :

$$
A = \begin{bmatrix} 3 & 2 & -1 \\ -1 & 3 & 2 \\ 1 & -1 & -1 \end{bmatrix} \qquad \qquad x = \begin{bmatrix} x_1 \\ x_2 \\ x_3 \end{bmatrix} \qquad \qquad b = \begin{bmatrix} 10 \\ 5 \\ -1 \end{bmatrix}
$$

Then, the system can be described as:

$$
Ax = b
$$

#### Solutions to Systems of Linear Equations (con'<sup>t</sup> … )

- Solution by Matrix Inverse:  $Ax = h$  $\mathsf{A}^{\text{-1}}\mathsf{A}\mathsf{x} = \mathsf{A}^{\text{-1}}\mathsf{b}$  $x = A^{-1}b$ MATI AB:  $\geq$  A = [ 3 2 -1; -1 3 2; 1 -1 -1];  $\Rightarrow$  b = [ 10; 5; -1];  $\Rightarrow$  x = inv(A)\*b  $x =$ -2.00005.0000 -6.0000 $\mid x_{1}$  = -2,  $x_{2}$  = 5,  $x_{3}$  = -6 Answer: NOTE: left division: A\b  $\rightarrow$  b  $\div$
- Solution by Matrix Division: The solution to the equation  $Ax = h$ can be computed using left division. MATI AR.

>> A = [3 2 -1; -1 3 2; 1 -1 -1];  
>> b = [10; 5; -1];  
>> x = A\backslash b  
x =  
-2.0000  
5.0000  
-6.0000  
Answer:  

$$
x_1 = -2
$$
,  $x_2 = 5$ ,  $x_3 = -6$ 

A right division: x/y Î x ÷ y

# Plotting in Matlab

- Goal: plot  $y = sin(x)$
- Matlab code

 $xp10t = (0 : 0.01 : 2)*pi;$ 

```
yplot = sin(xplot);plot(xplot, yplot)
```
# Plotting in Matlab (cont.)

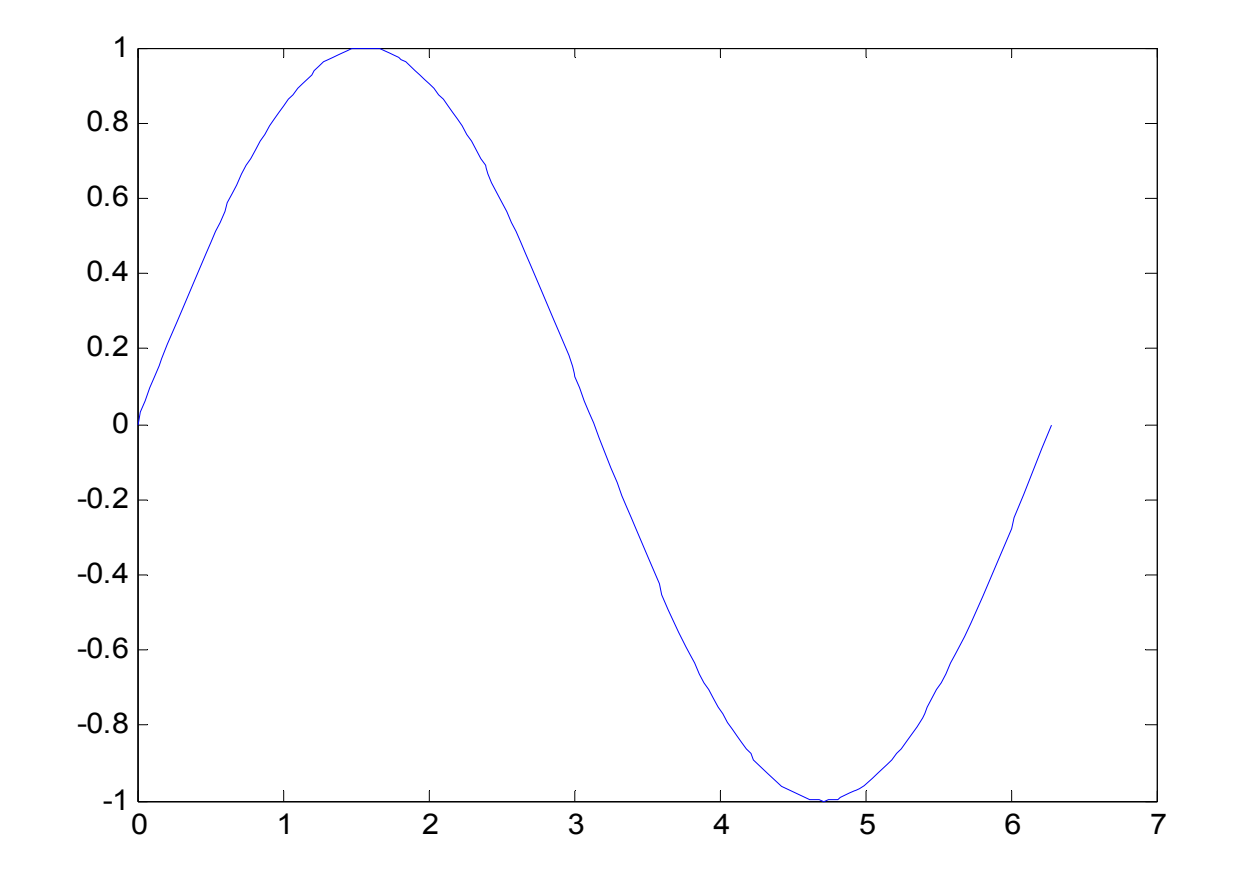

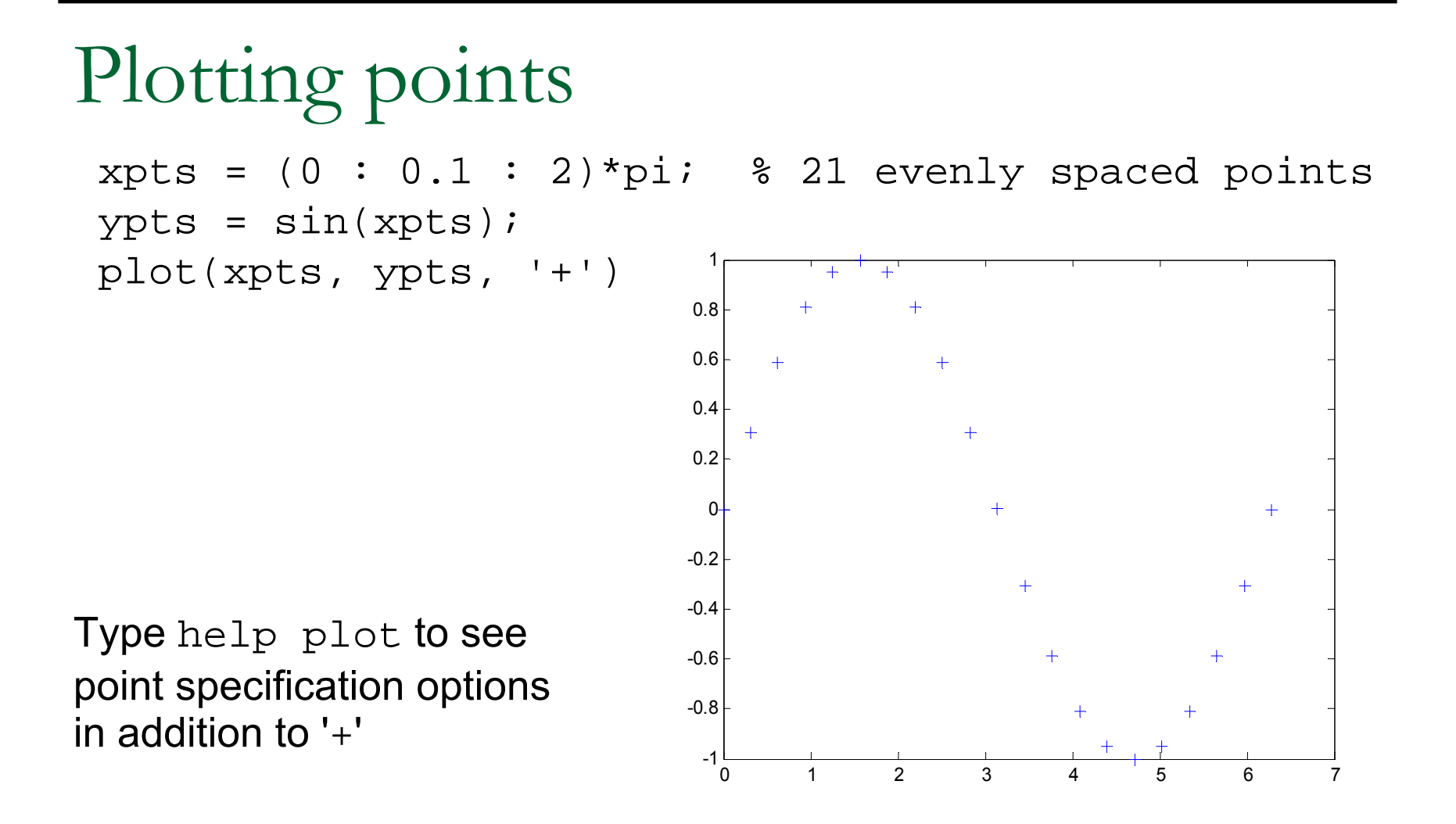

Plotting more than one thing

Option 1: inside one plot command plot (xplot, yplot, xpts, 'o')

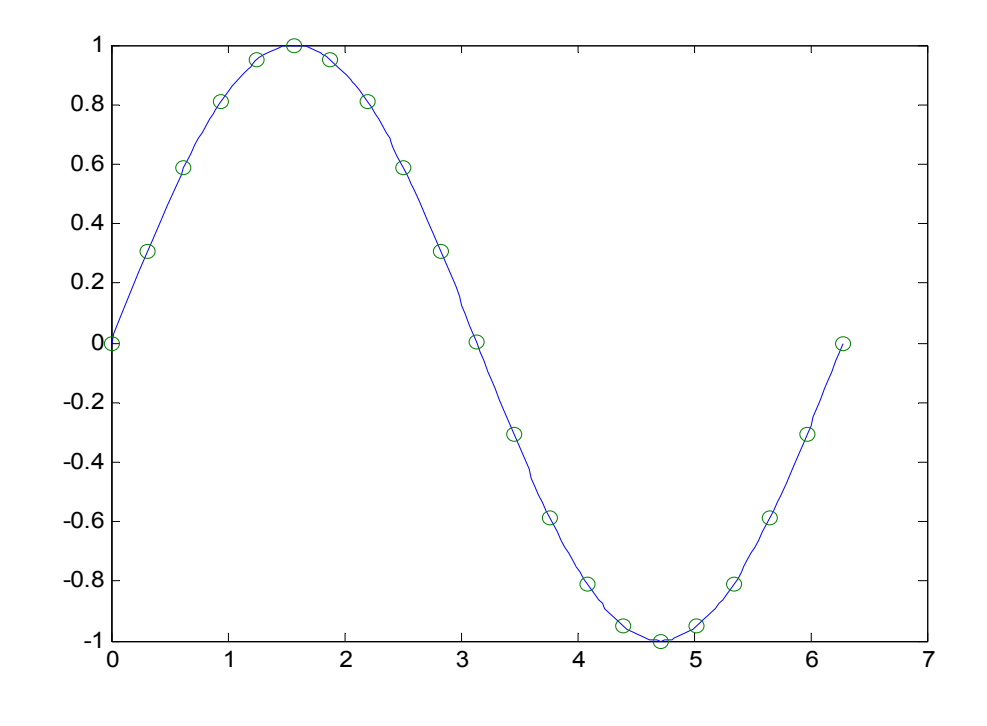

Plotting more than one thing **Option 2: using** hold on, hold off

Add plot of 
$$
y = cos(2x)
$$

```
yplot2 = cos(2 * xplot);hold onplot(xplot, yplot)
plot(xpts, ypts, 'o')
plot(xplot, yplot2)
hold off
```
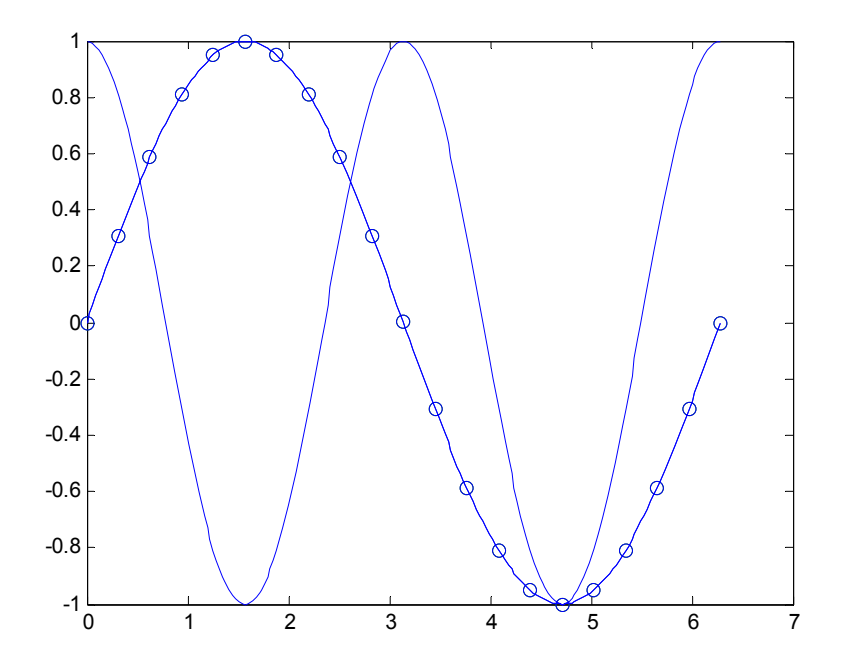

## Adding color to plots

```
clfxplot = (0 : 0.01 : 2)*pi;yplot = sin(xplot);xpts = (0 : 0.1 : 2)*pi;ypts = sin(xpts);
yplot2 = cos(2 * xplot);hold onplot(xplot, yplot, 'r') \frac{1}{2} y = \sin(x), red line
plot(xpts, ypts, 'ko') % \frac{1}{2} \frac{1}{2} \frac{1}{2} \frac{1}{2} \frac{1}{2} \frac{1}{2} \frac{1}{2} \frac{1}{2} \frac{1}{2} \frac{1}{2} \frac{1}{2} \frac{1}{2} \frac{1}{2} \frac{1}{2} \frac{1}{2} \frac{1}{2} \frac{1}{2} \frac{1}{2} \frac{1}{2} \frac{plot(xplot, yplot2, 'g') \gamma y = cos(2x), green line
hold off
```
#### Type help plot to see color options

#### Plotting (con'<sup>t</sup> … )

- m. Plotting Curves:
	- $\Box$ **plot (x,y)** – generates a linear plot of the values of x (horizontal axis) and y (vertical axis).
	- $\Box$ **semilogx (x,y)** – generate a plot of the values of x and y using a logarithmic scale for x and a linear scale for y
	- $\Box$ **semilogy (x,y)** – generate a plot of the values of x and y using a linear scale for x and a logarithmic scale for y.
	- $\Box$ **loglog(x,y)** – generate a plot of the values of x and y using logarithmic scales for both x and y
- T. Multiple Curves:
	- $\Box$  **plot (x, y, w, z) –** multiple curves can be plotted on the same graph by using multiple arguments in a plot command. The variables x, y, w, and z are vectors. Two curves will be plotted: y vs. x, and z vs. w.
	- $\Box$  **legend ('string1', 'string2',…)** – used to distinguish between plots on the same graph
		- г exercise: type **help legend** to learn more on this command.
- T. Multiple Figures:
	- $\Box$ **□ figure (n)** – used in creation of multiple plot windows. place this command before the plot() command, and the corresponding figure will be labeled as "Figure n"
	- $\Box$ **close** – closes the figure n window.
	- $\Box$ **close all** – closes all the figure windows.
- $\sim$  Subplots:
	- $\Box$ **subplot (m, n, p)** – m by n grid of windows, with p specifying the current plot as the  $p<sup>th</sup>$  window

Plotting (con'<sup>t</sup> … )

 $\blacksquare$ **Example: (polynomial function**)

plot the polynomial using linear/linear scale, log/linear scale, linear/log scale, & log/log scale:

 $y = 2x^2 + 7x + 9$ 

```
% Generate the polynomial:
x = 1inspace (0, 10, 100);
y = 2*x.^2 + 7*x + 9;% plotting the polynomial:
figure (1);
subplot (2,2,1), plot (x,y);
title ('Polynomial, linear/linear scale');
ylabel ('y'), grid;
subplot (2,2,2), semilogx (x,y);
title ('Polynomial, log/linear scale');
ylabel ('y'), grid;
subplot (2,2,3), semilogy (x,y);
title ('Polynomial, linear/log scale');
xlabel('x'), ylabel ('y'), grid;
subplot (2,2,4), loglog (x,y);
title ('Polynomial, log/log scale');
xlabel('x'), ylabel ('y'), grid;
```
## Plotting (con't…)

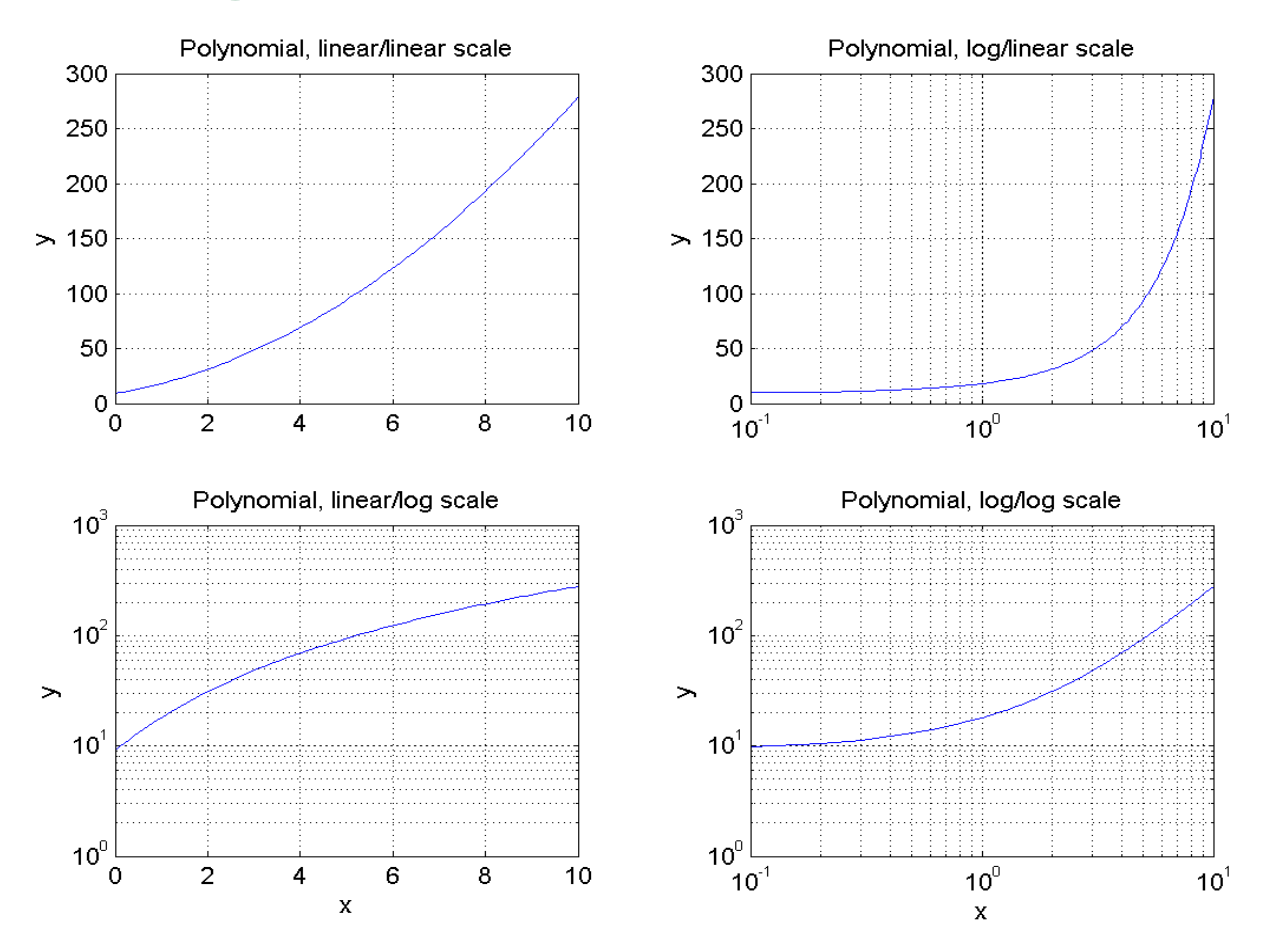

#### Plotting (con'<sup>t</sup> … )

- п Adding new curves to the existing graph:
- $\blacksquare$  Use the **hold** command to add lines/points to an existing plot.
	- $\Box$ hold on – retain existing axes, add new curves to current axes. Axes are rescaled when necessary.
	- $\Box$ hold off – release the current figure window for new plots
- m. Grids and Labels:

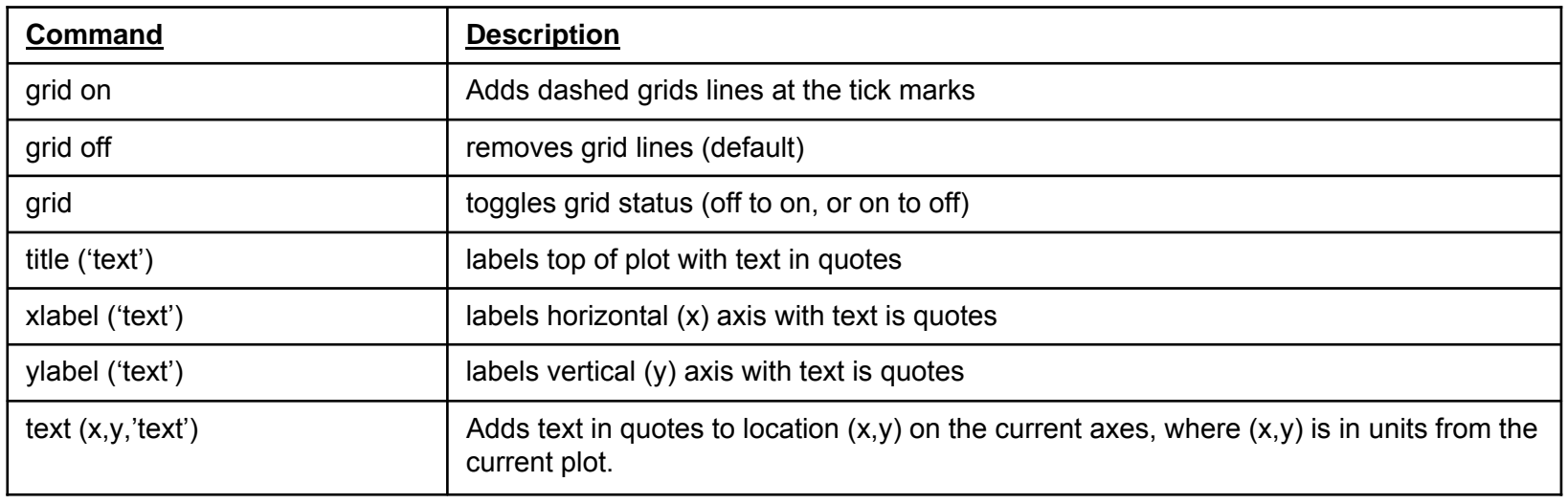

#### Additional commands for plotting

color of the point or curve Marker of the data points Plot line styles

#### **Symbol Color** y yellow m magenta c cyan r redg | green b blue w whitek black

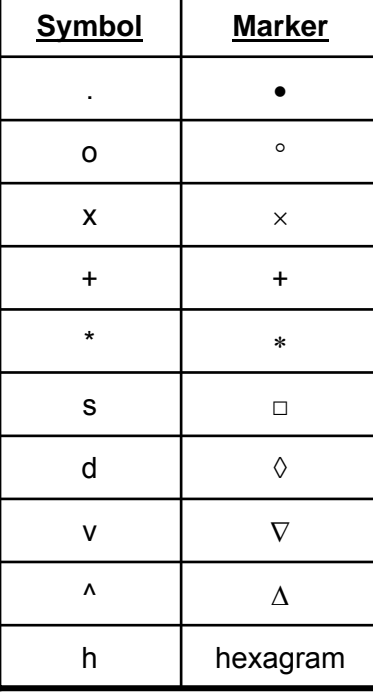

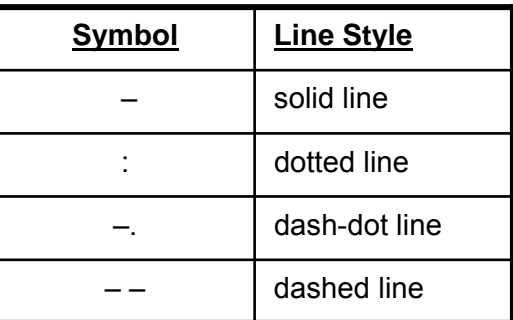

### Flow control - selection

- **The if-elseif-else construction** 
	- if <logical expression>
		- <commands>
	- elseif <logical expression>
		- <commands>
	- else
		- <commands>
	- end

# Logical expressions (try help)

- Relational operators (compare arrays of same sizes)
- $\bullet$  == (equal to)  $\bullet$   $\bullet$  = (not equal)
- - < (less than) <= (less than or equal to)
	- > (greater than) >= (greater than or equal to)
- F Logical operators (combinations of relational operators)
- & (and)  $($ or $)$ ~(not)
- F Logical functions xorisempty any all

## M-Files

So far, we have executed the commands in the command window. But a more practical way is to create a M-file.

- The M-file is a text file that consists a group of MATLAB commands.
- MATLAB can open and execute the commands exactly as if they were entered at the MATLAB command window.
- To run the M-files, just type the file name in the command window. (make sure the current working directory is set correctly)

### Scripts or function: when use what?

- **Functions** 
	- □ Take inputs, generate outputs, have internal variables
	- □ Solve general problem for arbitrary parameters
- Scripts
	- □ Operate on global workspace
	- □ Document work, design experiment or test
	- □ Solve a very specific problem once

## User-Defined Function

 $\Box$  Add the following command in the beginning of your m-file: **function** [output variables] = **function\_name** (input variables);

> NOTE: the function\_name should be the same as your file name to avoid confusion.

Г calling your function:

-- a user-defined function is called by the name of the m-file, **not** the name given in the function definition.

-- type in the m-file name like other pre-defined commands.

 $\mathcal{L}_{\mathcal{A}}$ Comments:

-- The first few lines should be comments, as they will be displayed if help is requested for the function name. the first comment line is reference by the lookfor command.

### Branching-IF ELSEIF (example)

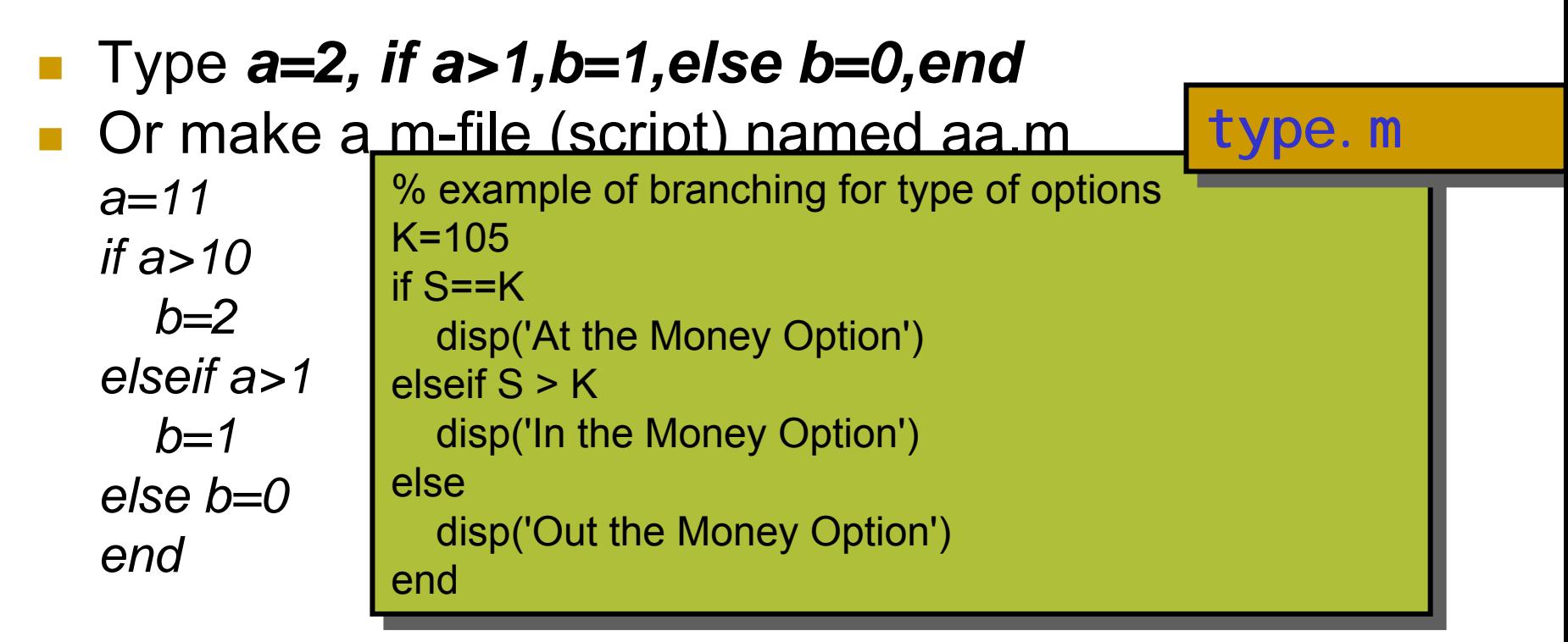

■ Give a stock price S=125; enter *type* in command window

### Flow control - repetition

- П Repeats a code segment a fixed number of times **for index=<vector>**
	- **<statements>**

**end**

- The <statements> are executed repeatedly. At each iteration, the variable index is assigned a new value from <vector>.
- Example: CRR Binomial Model

#### Flow control – conditional repetition

■ while-loops

**while <logical expression>**

**<statements>**

**End**

■ <statements> are executed repeatedly as long as the <logical expression> evaluates to true

Flow control – conditional repetition

- Solutions to nonlinear equations
- **Example found using Newton's method**  $x_{n+1} = x_n - \frac{f(x_n)}{f'(x_n)}$
- Task: write a function that finds a solution to  $f(x) = e^{-x} - \sin(x)$

Given  $x_0$ , iterate maxit times or until $|x_n - x_{n-1}| \leq$  tol

#### Flow control – conditional repetition

#### newton.m

function  $[x, n] =$  newton(x0, tol, maxit) % NEWTON – Newton's method for solving equations % NEWTON – Newton's method for solving equations  $% [x,n] = NEWTON(x0, tol, maxit)$  $x = x0; n = 0; done=0;$ while ~done, while ~done,  $n = n + 1;$  $x_new = x - (exp(-x) - sin(x))/(-exp(-x) - cos(x));$ done=(n>=maxit) | ( abs(x\_new-x)<tol ); done=(n>=maxit) | ( abs(x\_new-x)<tol ); x=x\_new; x=x\_new; end

#### $\mathbb{R}^2$  $\blacktriangleright > \lceil x, n \rceil$  =newton $(0, eps, 10)$

# Black Vol using Newton Method

- Result:
	- $x =$ 
		- 0.5885
	- $n =$ 
		- 6
- **Question**: code a function that produce Black-Scholes Volatility from Option prices!!

### Function functions

- П Do we need to re-write newton. m for every new function?
- No! General purpose functions take other m-files as input.
- >> help feval
- $\Rightarrow$  [f, f\_prime]=feval ('myfun', 0);

```
function [f, f_prime] = myfun(x)% MYFUN— Evaluate f(x) = exp(x) - sin(x)\% and its first derivative
% [F, f\_pri me] = myfun(x)f=exp(-x) - si n(x);f_pri me=-exp(-x)-cos(x);
                                      myfun.m
```
Haas S

### Function functions

#### p. Can update newton.m

 $newtonf.$  <code>m</code>

```
rme;<br><sup>r</sup>abs(x no
                               ;<br>;<br>;<br>;
   x_new = x - f/f_prime;function [x, n] = newtonf(fname, x0, tol, maxit)
% NEWTON – Newton's method for solving equations
% NEWTON – Newton's method for solving equations
% [x, n] = NEWTON(fname, x0, tol, maxi t)x = x0; n = 0; done=0;while ~done,
while ~done,
   n = n + 1;[f, f_prime]=feval (fname, x);
   done=(n>maxit) | ( abs(x_new-x)<tol );
done=(n>maxit) | ( abs(x_new-x)<tol );
   x=x_new;
x=x_new;
end
```
#### >> [x,n]=newtonf('myfun',0,1e-3,10)

# Example: Pricing options in CRR Binomial

- П Open P:\PodiumPC\2006MFE
- Double Click CRR.m

 It will open an editor window beginning with function  $[] = \text{CRR}(\text{CallPut}, \text{AssetP}, \text{Strike}, \text{RiskFree}, \text{Div}, \text{Time}, \text{Vol}, \text{nSteps})$ % Computes the Cox, Ross & Rubinstein (1979) Binomial Tree for European %Call/Put Option Values based on the following inputs:

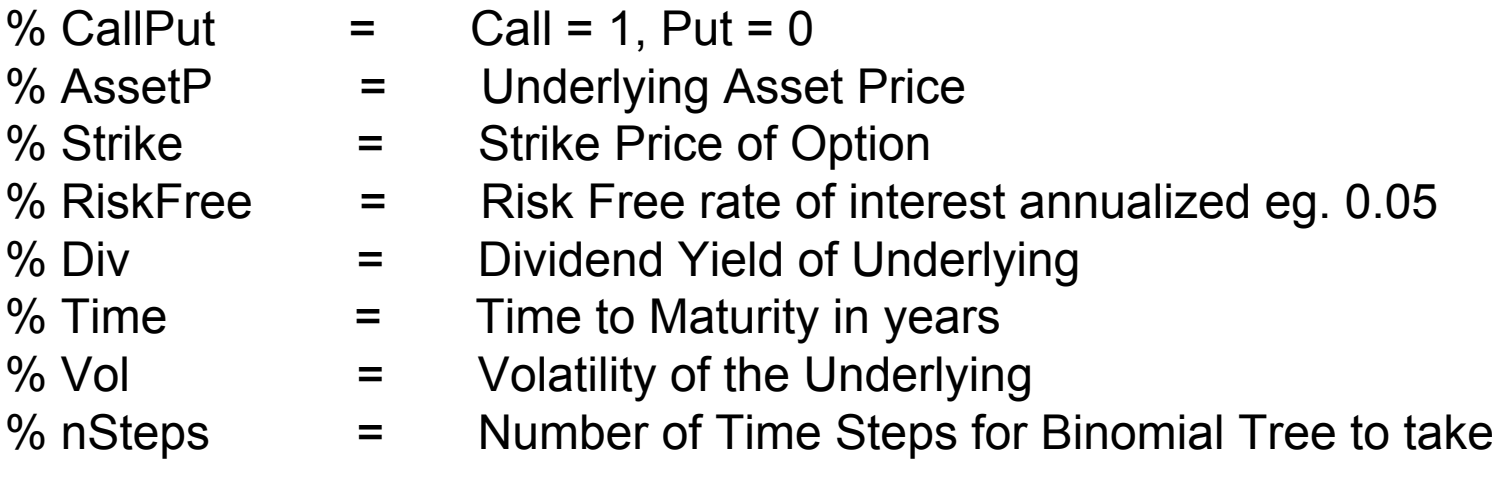

### Pricing options in CRR Binomial (cont.)

dt = Time / nSteps;

```
if CallPutb = 1;
endif ~CallPutb = -1;
endRR = exp(RiskFree * dt);
Up = exp(Vol * sqrt(dt));Down = 1 / Up;
Q up = (exp((RiskFree - Div) * dt) - Down) / (Up - Down);Q down = 1 - Q up;
Df = exp(-RiskFree * dt); %Df: Discount Factor
```
## Example: Pricing options in CRR Binomial

%Populate all possible stock prices and option values on the end notes of the tree

```
for i = 0:nSteps
  state = i + 1:
  St = AssetP * Up \wedge i * Down \wedge (nSteps - i);
  Value(state) = max(0, b * (St - Strike));
End
```
%Since value on the end nodes are known by above, % we start from nSteps-1 working backwards % double for loop: outter-every steps; innter-every nodes on each step

```
for k = nSteps -1 : -1 : 0for i = 0:kstate = i + 1;
      Value(state) = (Q_\text{up} * \text{Value}(\text{state} + 1) + Q_\text{down} * \text{Value}(\text{state})) * Df;endendBinomial = Value(1)
```
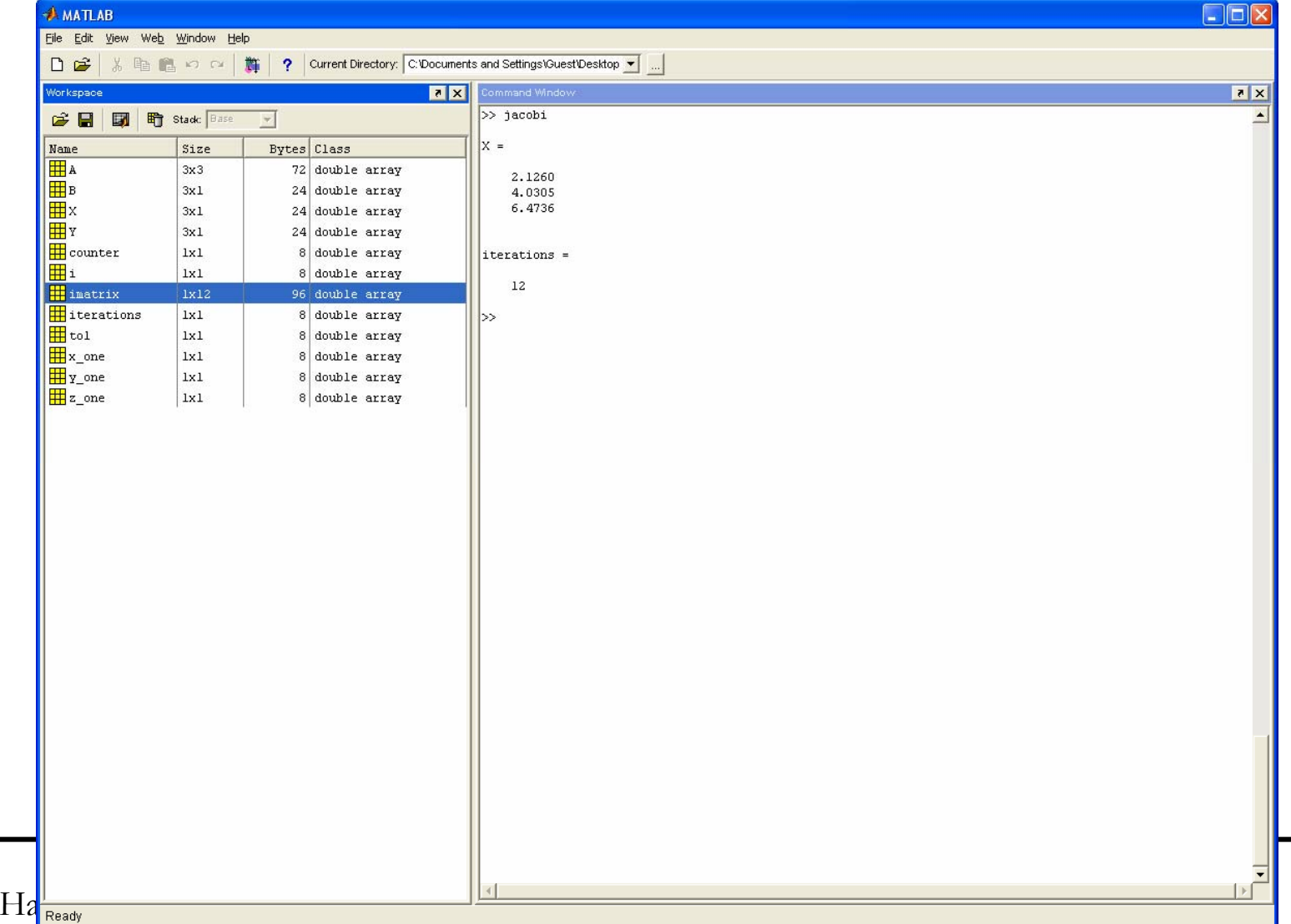

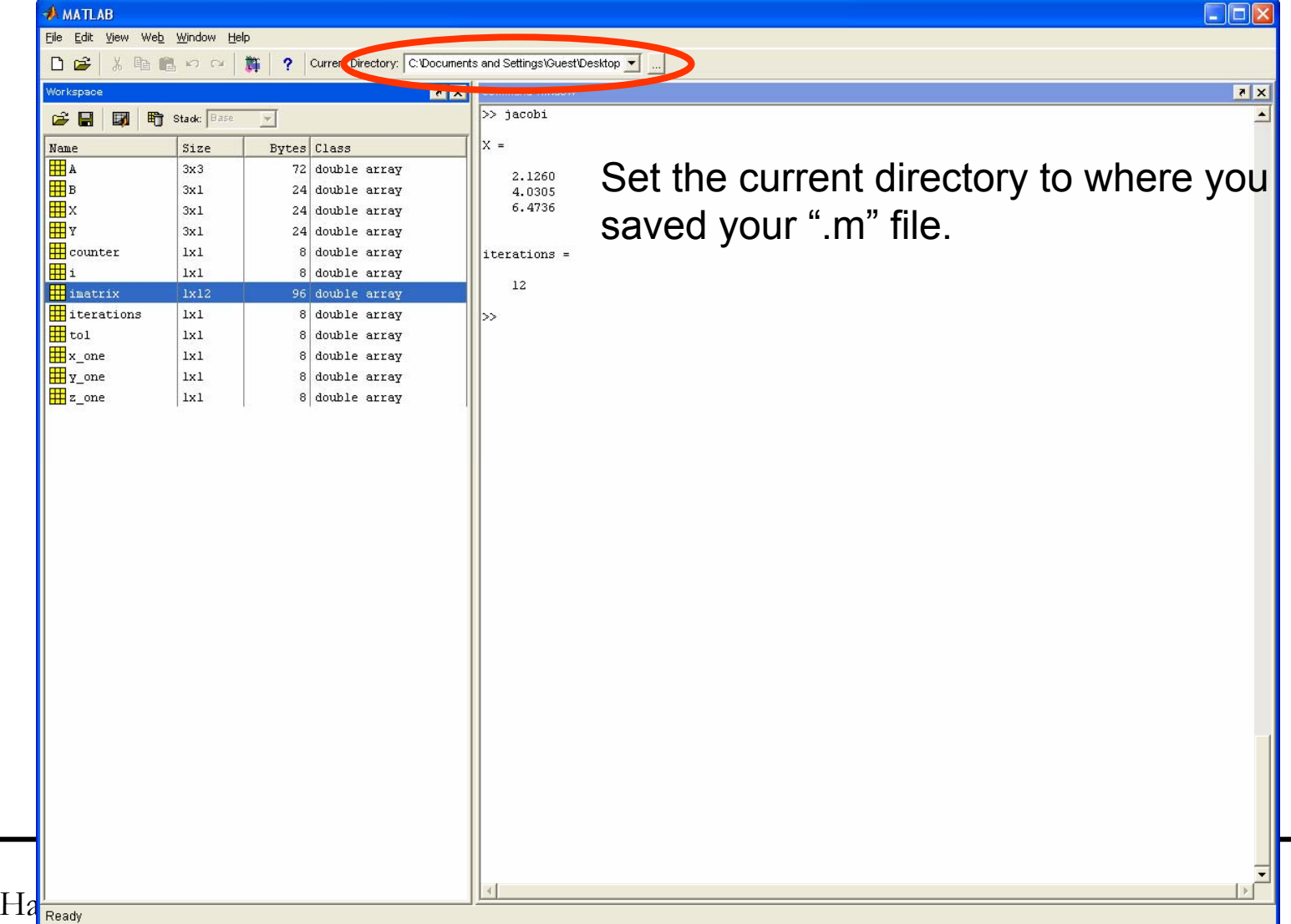

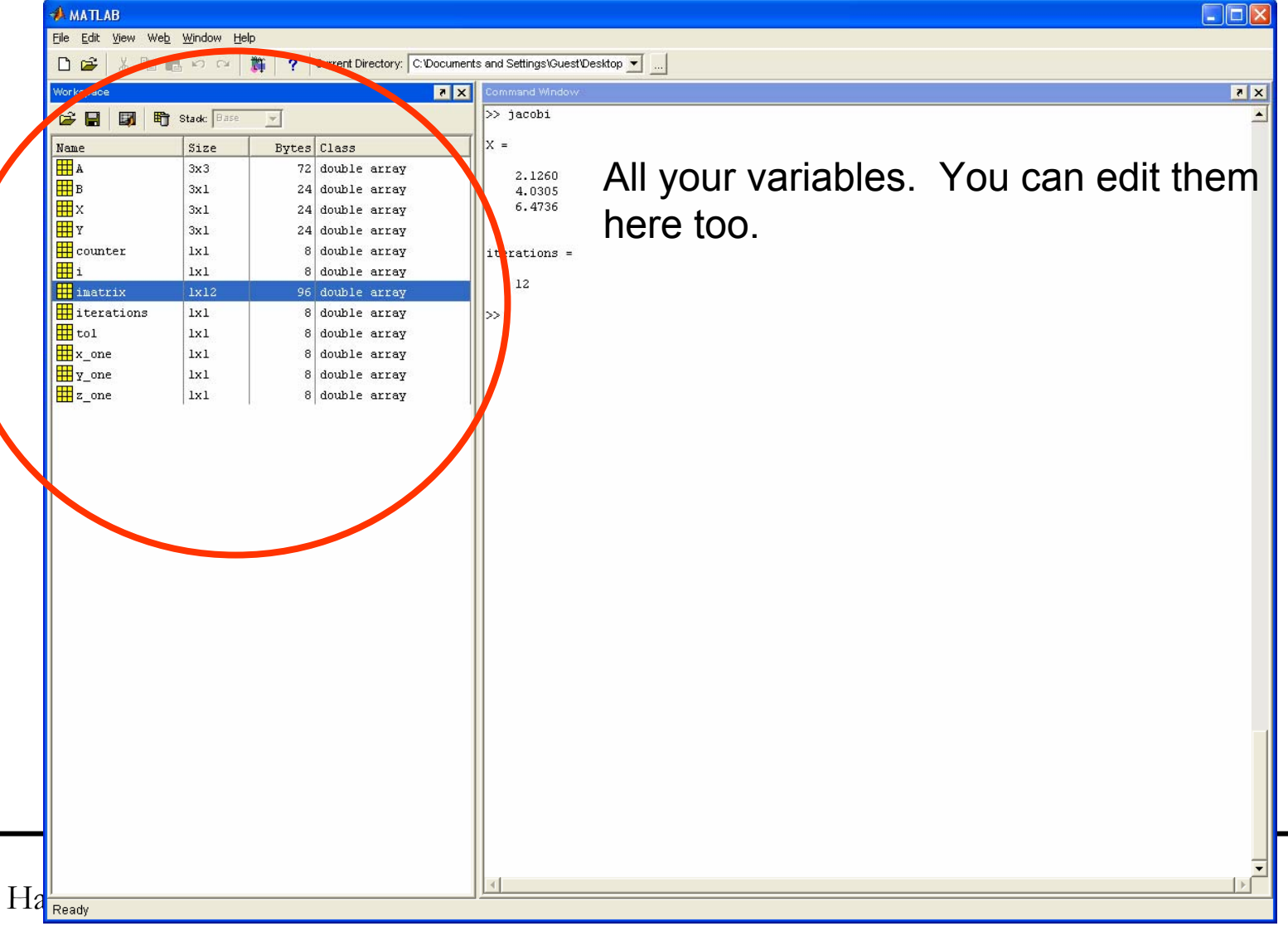

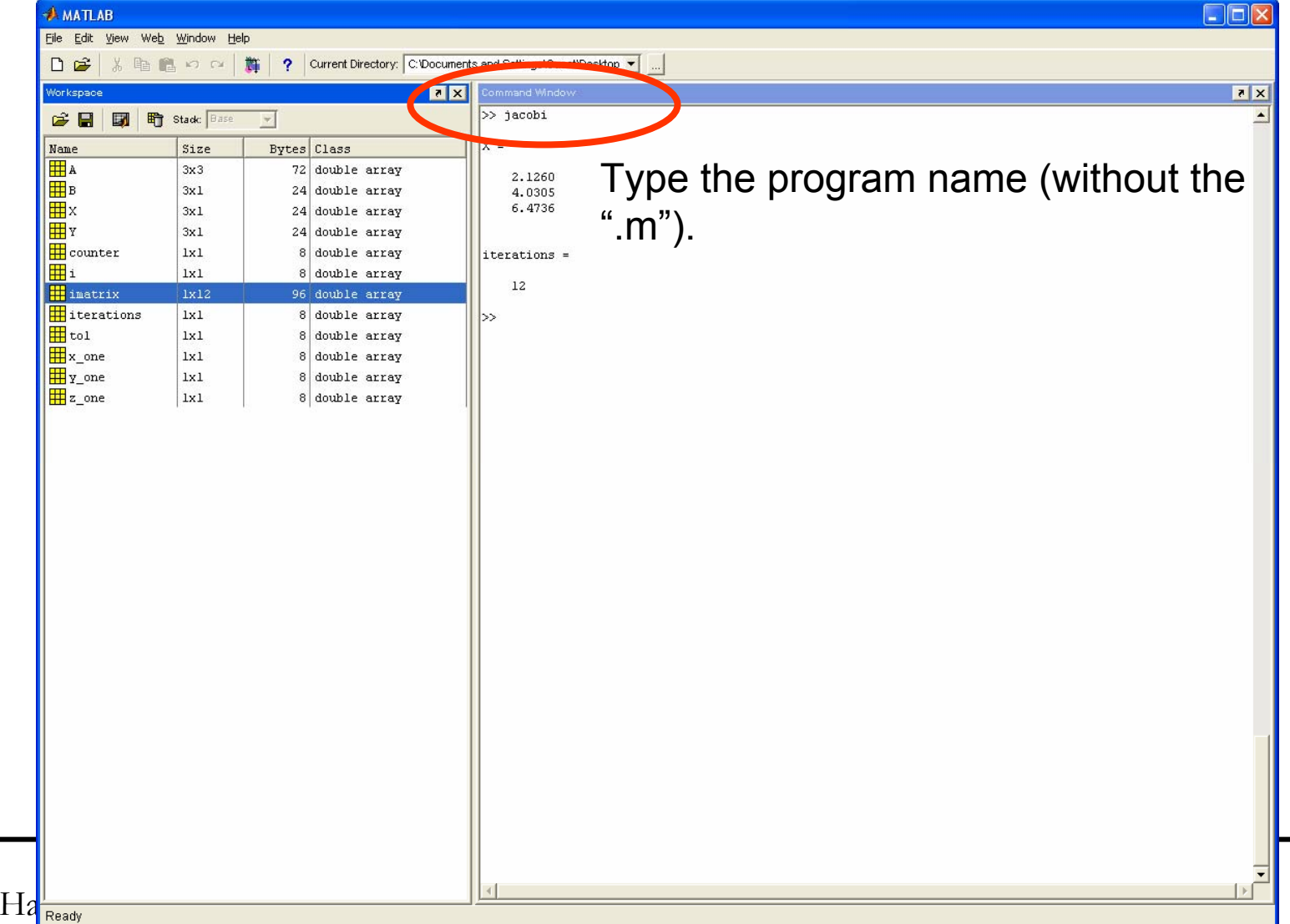

Example: Pricing options in CRR Binomial

 >> CRR(1,100,105,0.05,0,2,0.4,100) Binomial =

24.3440

 >> CRR(0,100,105,0.05,0,2,0.4,100) Binomial =

19.3520

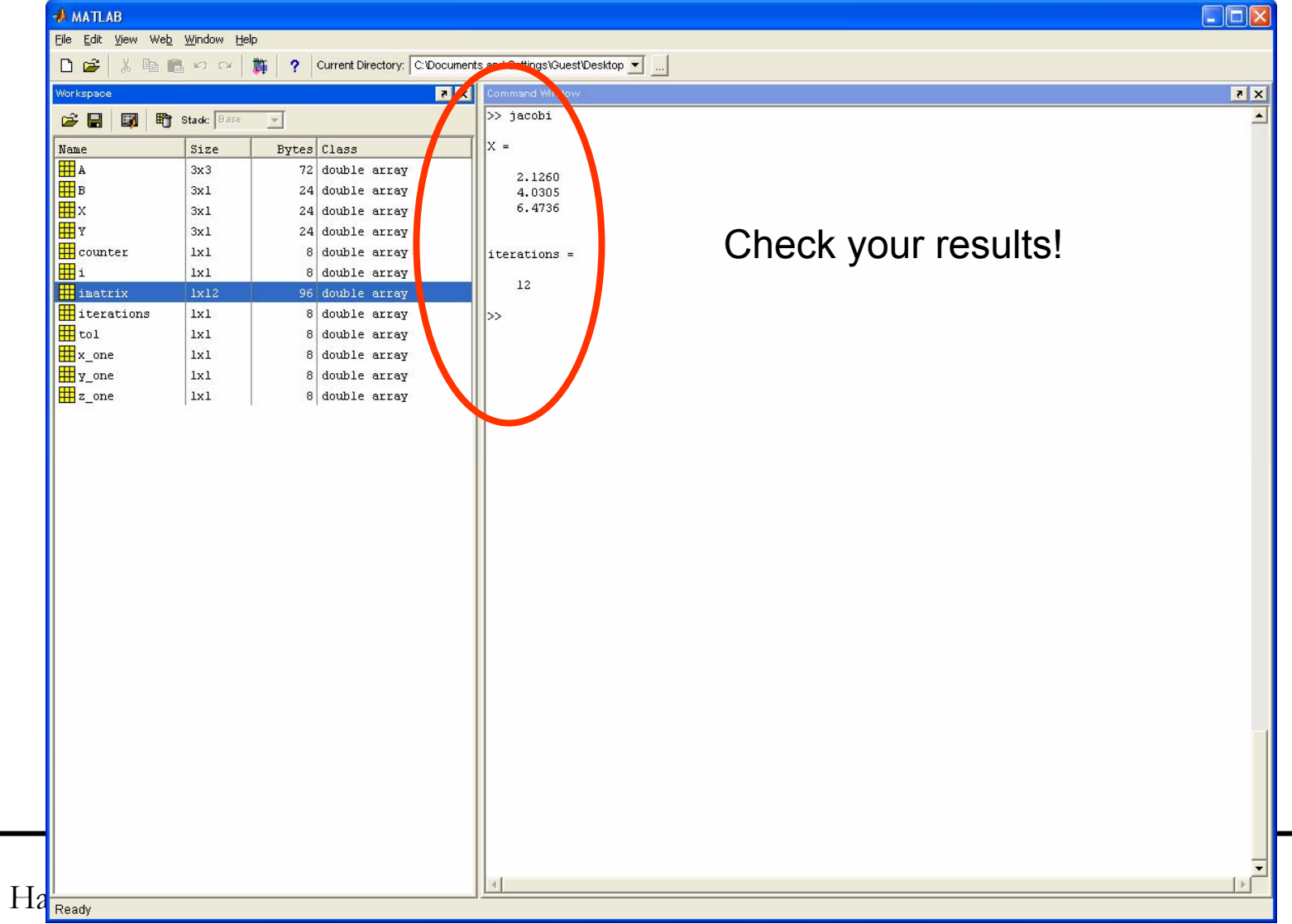

### How to Leave Matlab?

- **The answer to the most popular question** concerning any program is this: leave a Matlab session
- **Leave Matlab by typing**

*quit* 

**or by typing** 

*exit* 

#### ■ To the Matlab prompt.